#### **THIS DOCUMENT IS ONLY A GUIDE TO ASSIST WITH THE FAMILY MEDICINE SPECIALTY DATA. ALL OF THIS INFORMATION MUST BE COMPLETED ONLINE USING THE ACGME ACCREDITATION DATA SYSTEM.**

This worksheet is to help you complete the new specialty-specific questions about your Family Medicine Centers. You can use this copy to help you prepare your responses, but in order to complete them as required you will need to log in to ADS and enter them online using the following procedure:

- 1. Go to http://www.acgme.org/
- 2. On the navigation bar to the left, select "Data Collection System"  $\rightarrow$  "ADS"  $\rightarrow$  "Login"
- 3. Enter your User ID and password. In most cases, your user ID will be a 10-digit number, the same as your program number. Your password will usually be " $prog$ " + 4 or 5 digits. If you cannot locate your password, please e-mail webADS@acgme.org and an ADS representative will contact you with a password reminder.
- 4. Once you have logged in, look under the **Program Information** header on the navigation bar on the left. Click the link to "Update Specialty Data".

If you are scheduled for an annual update, you must complete the Specialty Data section. Note that you can access and update your specialty data at any time, not just during the annual update window, by clicking on the "Update Specialty Data" link in the navigation bar to the left when you are logged into ADS.

When all the requirements for steps 1-3 of the Annual Update are complete for your program, click the "Submit Annual Update" button. You may change the values that you entered in the specialty data at any time; that is, you are not locked out from changing your responses after you submit your annual update. See below for an example of the Annual Update status screen when the remaining requirements for the Family Medicine specialty data are outlined.

## **Main Page/Annual Update Status Screen**

**PROGRAM DIRECTOR:** PROGRAM: ANNUAL UPDATE TO BEGIN ON: August 1, 2006 ANNUAL UPDATE TO BE COMPLETED BY: September 1, 2006 ANNUAL UPDATE COMPLETED? NO (There are currently 16 residents that have an unconfirmed status) Submit Annual Update Your annual update will be completed and submitted when you have verified information in each of the following steps, and then clicked on the "Submit Annual Update" button. Step 1: Verify Resident Information Click on the above link, and complete the following requirements: . No returning residents can have a status of "unconfirmed". • All new residents must be entered. **Status: Requirements Not Filled.** Step 2: Verify Program Information Click on the above link, and complete the following requirements: • Verify that all program information is up to date. . Verify that all required fields are filled in (including Program Duty Hour questions on step 7). **Status: Requirements Not Filled.** Step 3: **Update Specialty Data** Click on the above link, and complete the following requirements: • Step 1: Enter at least one family medicince center (FMC). Step 2 (question 1): Select the 10 most frequent procedures performed within your family medicine center. ٠ · Step 2 (question 2): Select at least 5 procedures that all residents must demonstrate competency in before they graduate. Step 2 (question 3): Select the top 20 diagnoses seen by residents in your family medicine program. • Step 3 (question 1): Please compete inpatient experience data. • Step 3 (question 2): Select the top 10 diagnoses for the adult medicine rotation Step 3 (question 2): Select the top 10 diagnoses for the pediatric medicine rotation  $\bullet$ Step 4: Please supply maternity/obstetrical experience data for all recent graduates. • Step 5: Please complete patient volume for active residents for the previous academic year. **Status: Requirements Not Filled** 

## **Start Screen**

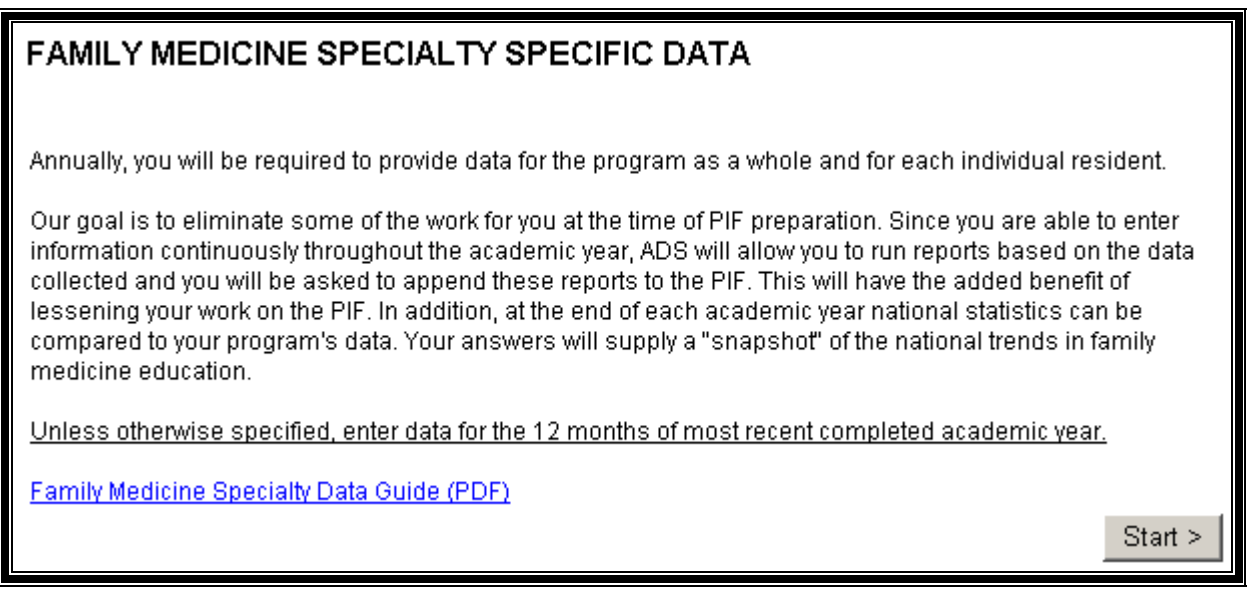

This is the start screen, containing an explanation of the specialty-specific questions. Once you have read the instructions, you can click "Next" to begin.

## **Step 1**

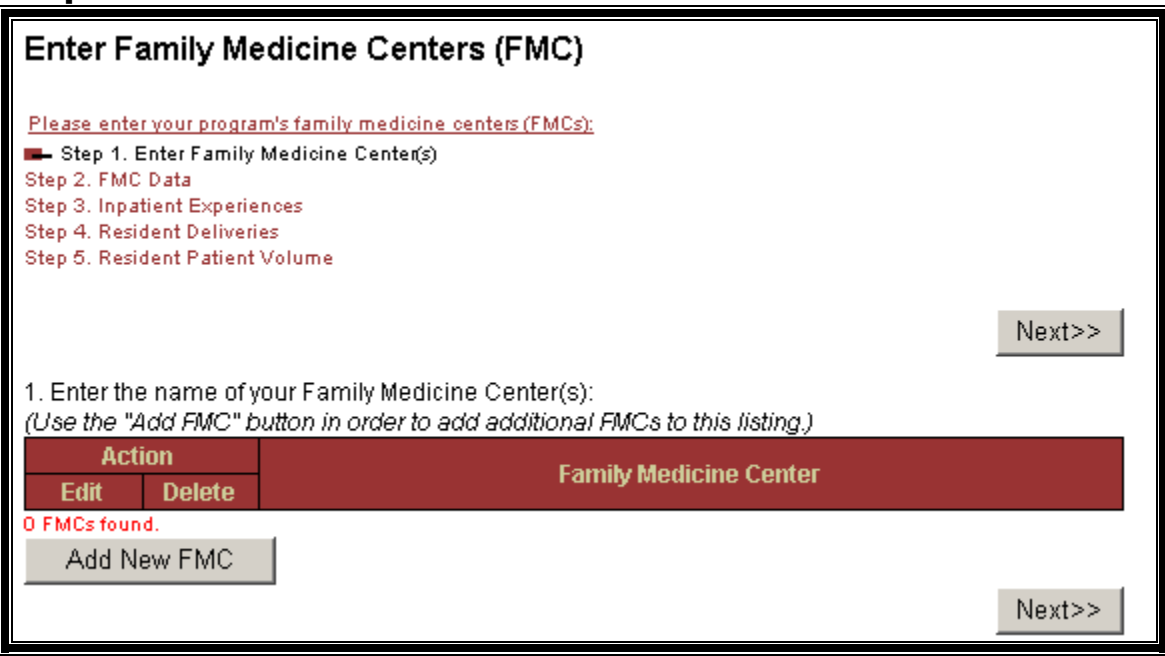

Click "Add New FMC" to enter the name of your Family Medicine Center(s).

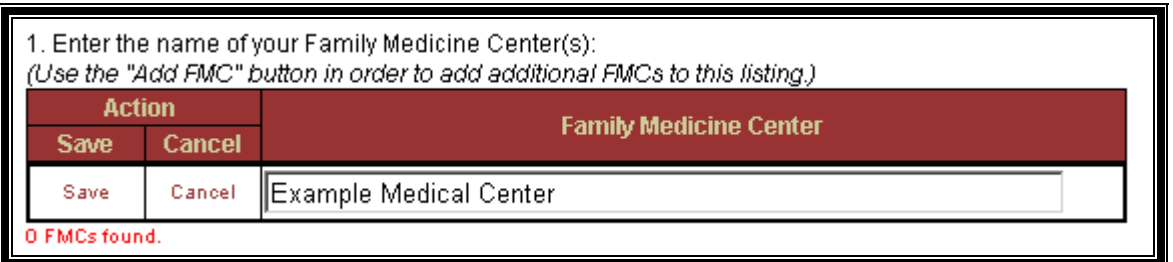

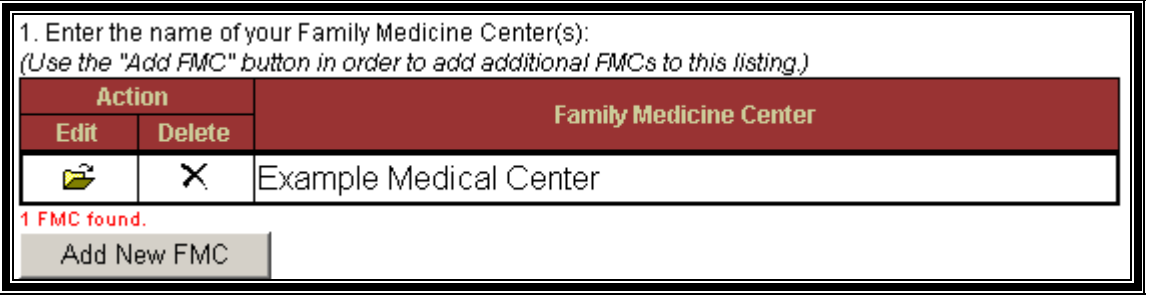

Use the folder (Edit) or X (Delete) icons to edit or delete the Family Medicine Center(s). Repeat this process, clicking "Add New FMC", until all of the centers for which you are reporting data are listed on step 1.

### **Step 2 Question 1:**

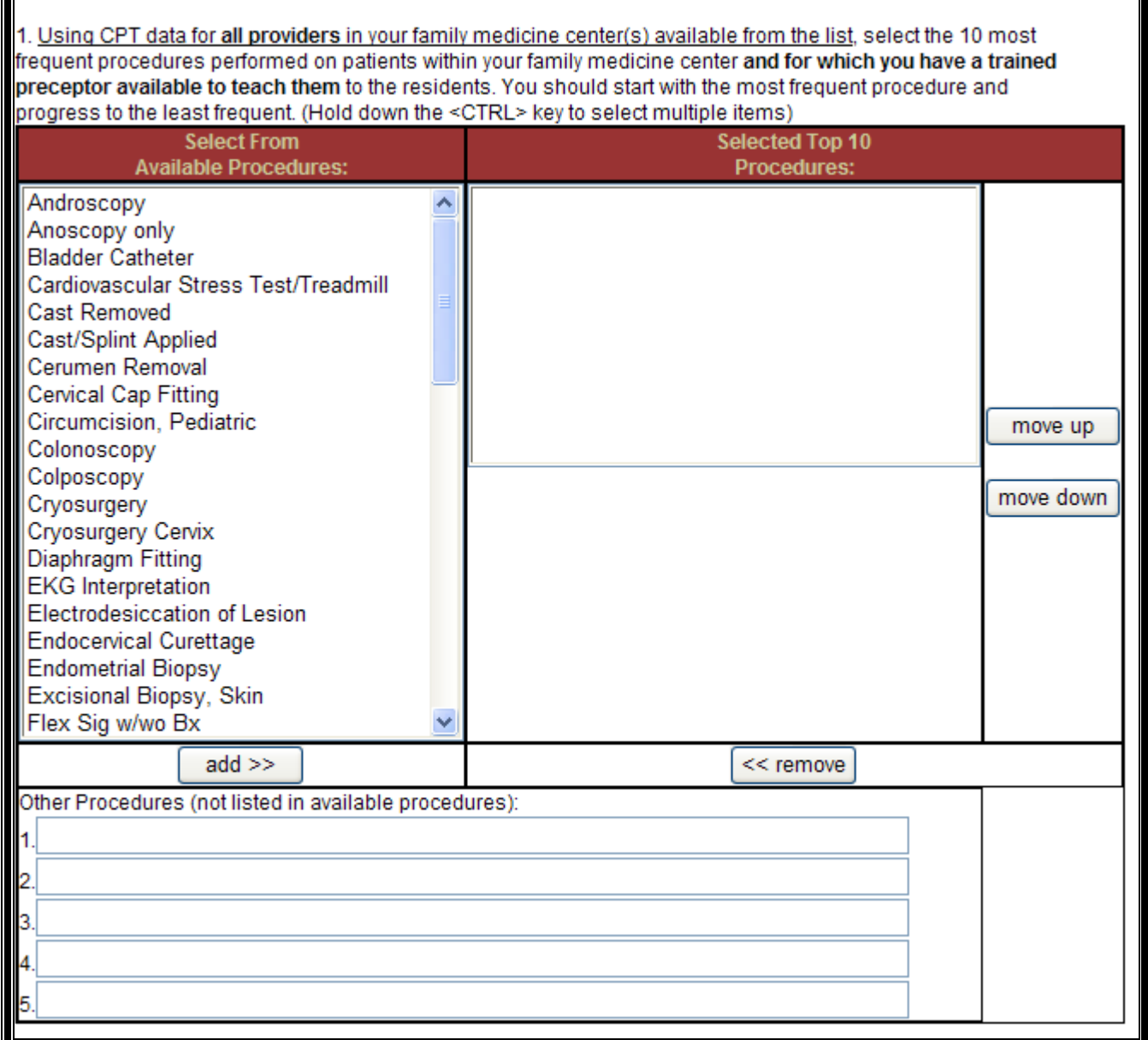

Step 2, Question 1 asks you to identify a maximum of the 10 most frequent procedures performed by all providers in your Family Medicine Center. You can sort procedures by frequency, by selecting the procedure in question and clicking "Move up" or "Move down". If you add a procedure to the selection accidentally, highlight it and click "Remove". The item will reappear at the bottom of the list of available procedures.

Note that the listed procedures will include the "other procedures" fields below the selection area, and that they will count towards your total of 10. Use the "Other Procedures" fields if any of the top 10 diagnoses for your center do not appear on the list. The list of available procedures contains aggregated general categories, not actual CPT codes. (See next page)

### **Step 2 Question 1-** List of available procedure categories (Select 10)

Androscopy Anoscopy only Bladder Catheter Cardiovascular Stress Test/Treadmill Cast Removed Cast/Splint Applied Cerumen Removal Cervical Cap Fitting Circumcision, Pediatric Colonoscopy Colposcopy Cryosurgery, Skin Cryosurgery Cervix Diaphragm Fitting EKG Interpretation Electrodesiccation of Lesion Endocervical Curettage Endometrial Biopsy Excisional Biopsy, Skin Flex Sig w/wo Bx FNA Breast Cyst Foreign Body Removal, Eye Foreign Body Removal, Skin Genital Wart Treatment I&D Abscess, Skin I&D Bartholin Cyst Incise External Hemorrhoid Ingrown Toenail Surgery/Excision Internal Hemorrhoid Banding IUD Insertion IUD Removal IV Start/IV Med given Joint Aspiration Joint Injection Laceration Complex Laceration Simple LEEP Nasopharyngoscopy Norplant Removal NST/CST Interpretation OB Ultrasound Osteopathic Manipulation Pap Smear Reduce Subluxed Radial Head Sebaceous Cyst Removal Shave Biopsy, Skin Skin Punch Biopsy Skin Tag Removal Slit Lamp Spinal Tap **Spirometry** Subungal Hematoma Evacuation Suture Removal **Tonometry** Trigger Point Injection Tympanometry/Hearing Test Vasectomy Wet Mount

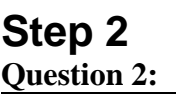

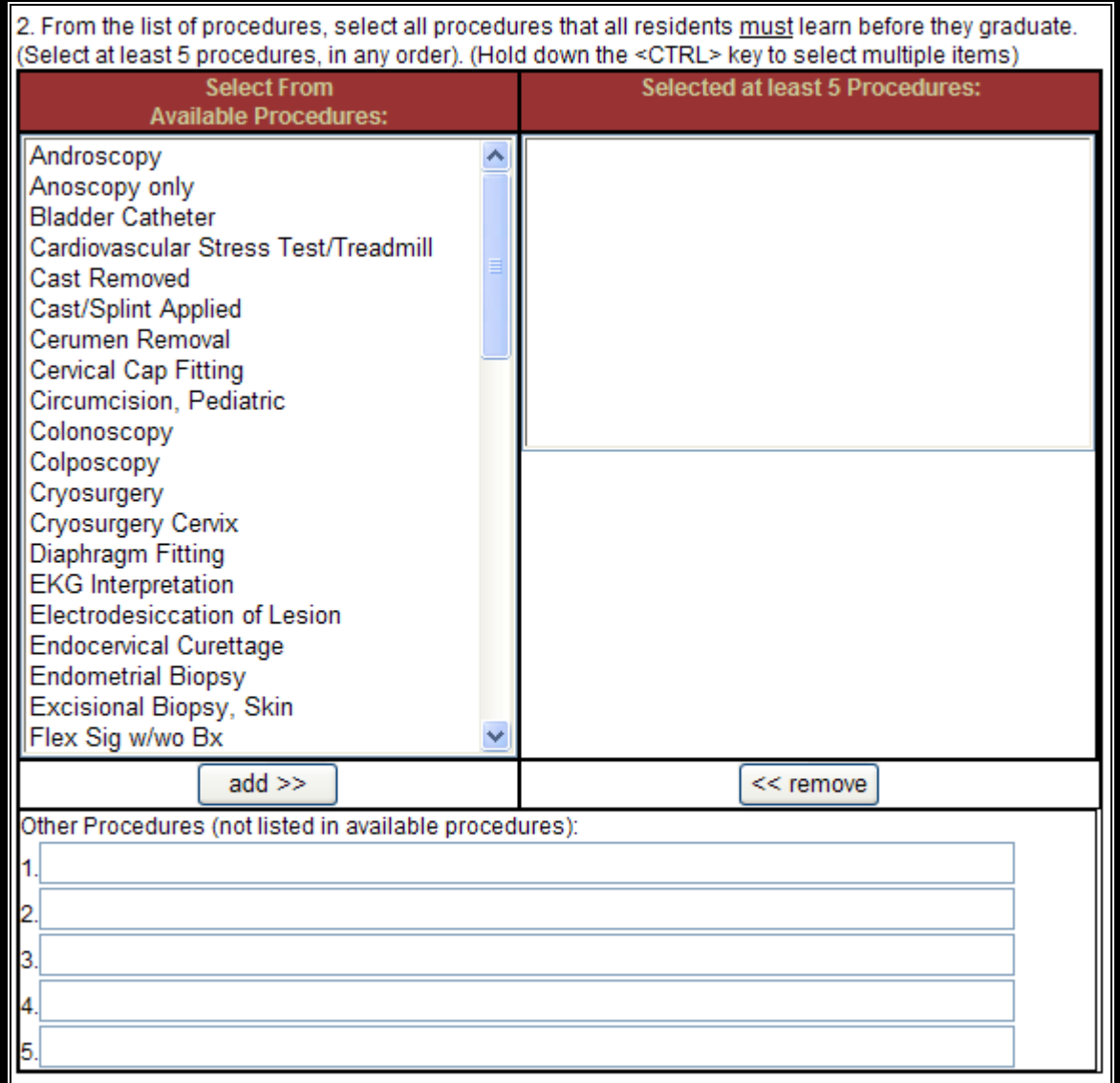

Enter a minimum selection of 5 procedures, and a maximum of 15 selected procedures, including anything entered into the "Other Procedure" fields. Please specify the procedures that all residents in your program must learn before completing their training.

### **Step 2 Question 2-** List of available procedure categories (Select between 5 and 15)

Androscopy Anoscopy only Bladder Catheter Cardiovascular Stress Test/Treadmill Cast Removed Cast/Splint Applied Cerumen Removal Cervical Cap Fitting Circumcision, Pediatric Colonoscopy Colposcopy Cryosurgery, Skin Cryosurgery Cervix Diaphragm Fitting EKG Interpretation Electrodesiccation of Lesion Endocervical Curettage Endometrial Biopsy Excisional Biopsy, Skin Flex Sig w/wo Bx FNA Breast Cyst Foreign Body Removal, Eye Foreign Body Removal, Skin Genital Wart Treatment I&D Abscess, Skin I&D Bartholin Cyst Incise External Hemorrhoid Ingrown Toenail Surgery/Excision Internal Hemorrhoid Banding IUD Insertion IUD Removal IV Start/IV Med given Joint Aspiration Joint Injection Laceration Complex Laceration Simple LEEP Nasopharyngoscopy Norplant Removal NST/CST Interpretation OB Ultrasound Osteopathic Manipulation Pap Smear Reduce Subluxed Radial Head Sebaceous Cyst Removal Shave Biopsy, Skin Skin Punch Biopsy Skin Tag Removal Slit Lamp Spinal Tap **Spirometry** Subungal Hematoma Evacuation Suture Removal **Tonometry** Trigger Point Injection Tympanometry/Hearing Test Vasectomy Wet Mount

### **Question 3:**

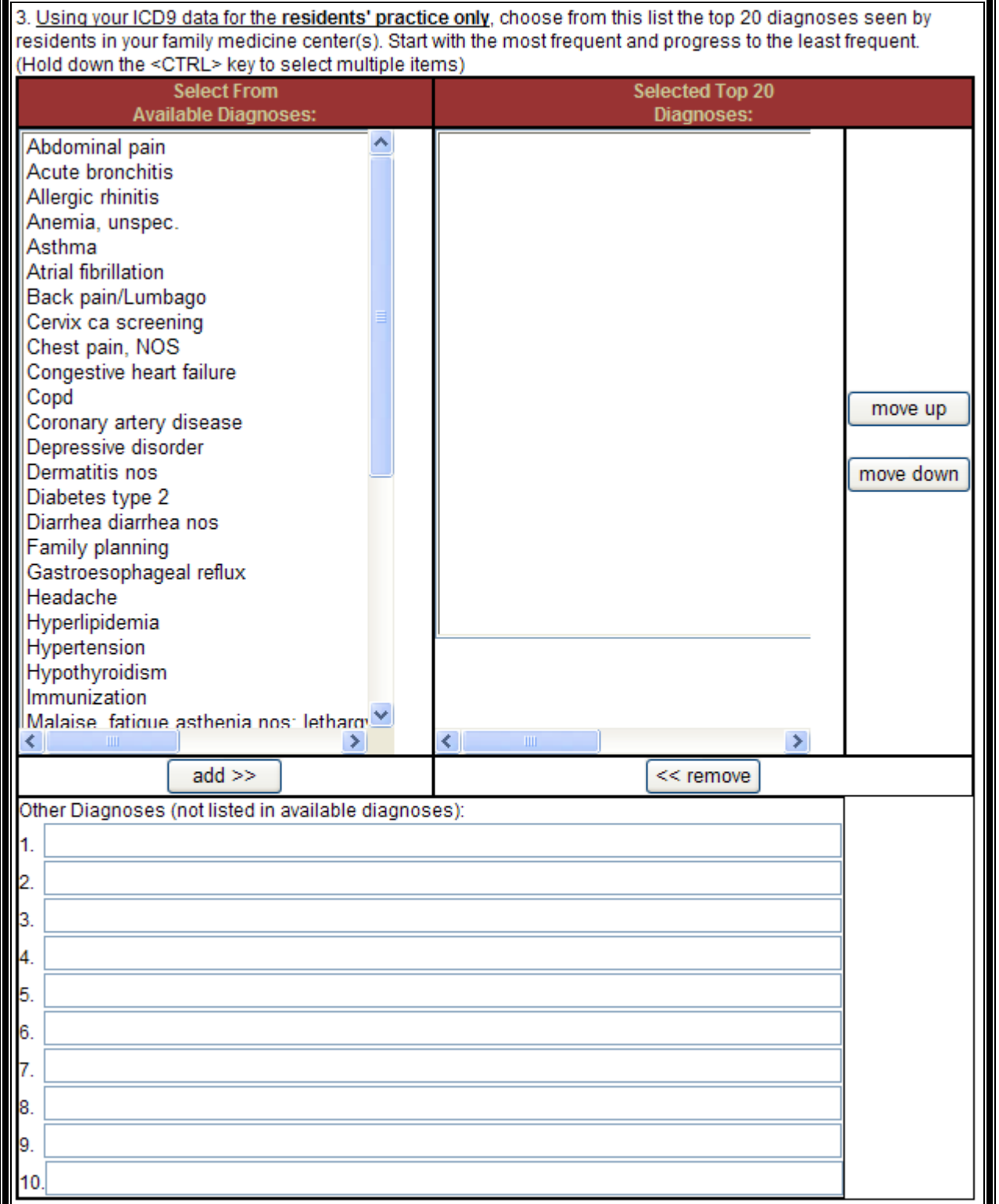

L Question 3 is asking for the top diagnoses (up to 20), as seen by residents at the Family Medicine Centers. The list of available diagnoses contains aggregated general categories, not actual ICD-9 codes.

**Question 3-** List of available diagnosis categories:

Abdominal pain, NOS Acute bronchitis Allergic rhinitis Anemia, NOS Asthma Atrial fibrillation Back pain/Lumbago Cervix ca screening Chest pain, NOS Congestive heart failure COPD Coronary artery disease Depressive disorder Dermatitis, NOS Diabetes type 2 Diarrhea, NOS Family planning Gastroesophageal reflux Headache Hyperlipidemia Hypertension Hypothyroidism Immunization Malaise, fatigue asthenia, NOS; lethargy; postviral (asthenic) syndrome; tiredness **Obesity Osteoarthritis** Otitis media Pain in joint involving lower leg Pain, general other **Pharyngitis** Phlebitis and thrombophlebitis Pneumonia Pre-op examination, NOS Routine general examination Routine gyn examination Routine infant/child health check Seizure disorder **Sinusitis** Supervision of normal preg Tobacco use disorder Upper respiratory infection Urinary tract infection, NOS Vaginitis, NOS Viral infection, NOS

### **Step 2 Question 4:**

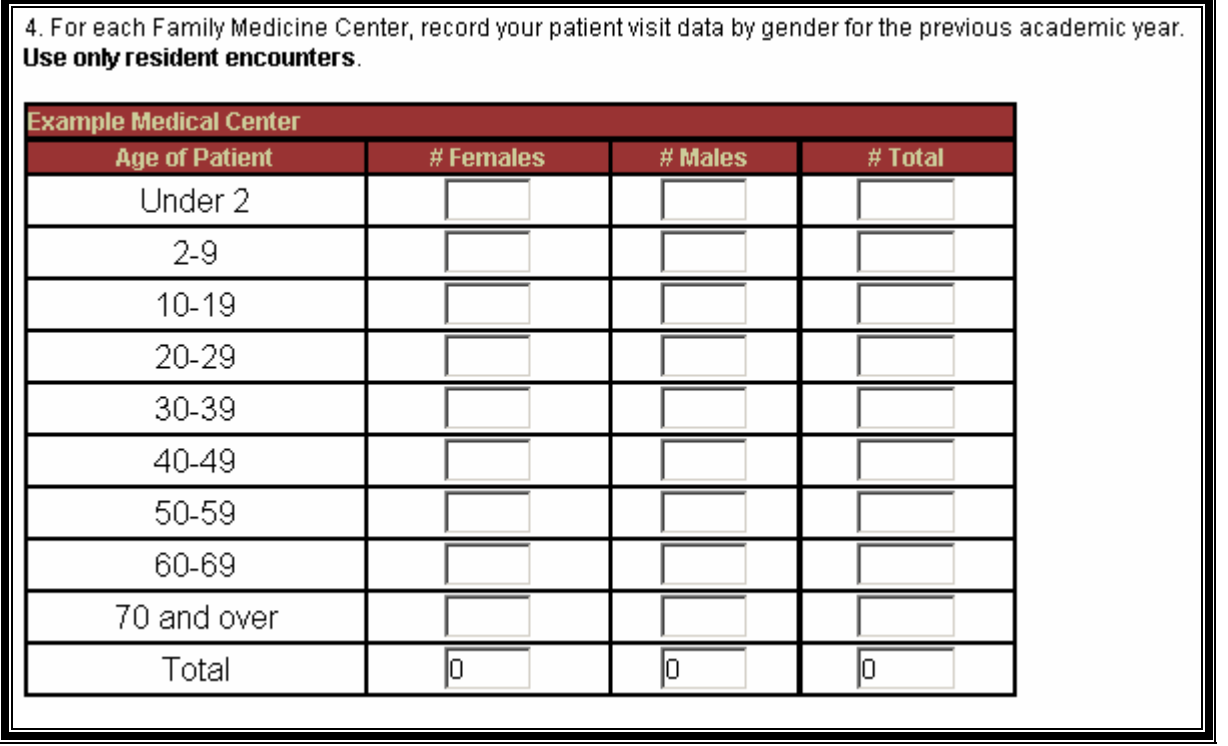

This chart records patient visit data. If you entered more than one family medicine center on step 1, you will see one table as above for each center. The fields at the right and the bottom will keep a running total dynamically as you enter data. You can use the blank copy of the chart if you are preparing this data off-line first.

#### **Comment Box:**

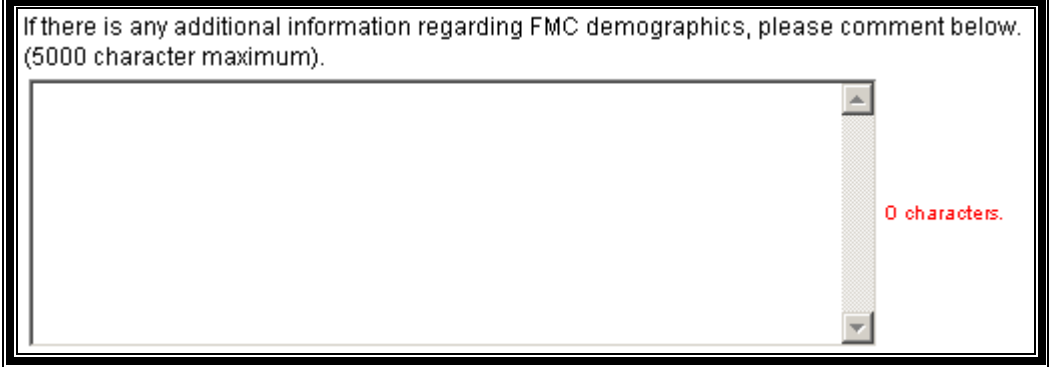

If you have anything additional to add about FMC demographics, please list any details in this comment box. The text you enter here will appear on Attachment 1, after the "Patient Visit Details" section.

### **Step 3 Question 1:**

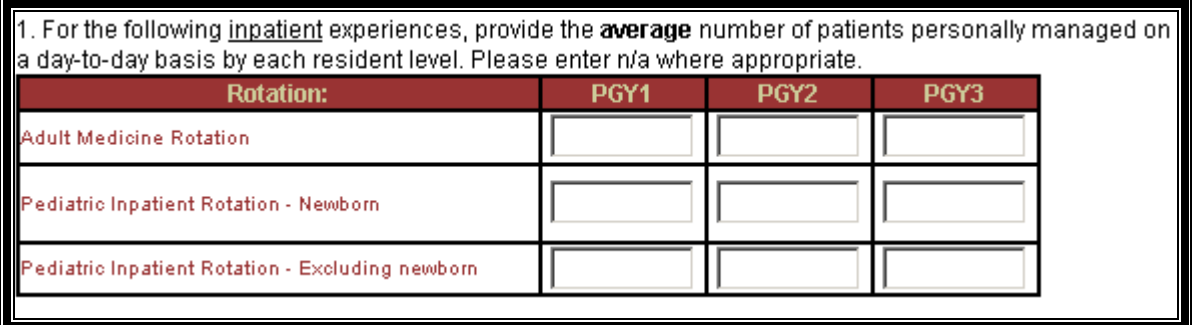

This question is asking for the average number of in-patients seen daily, broken down by resident year in program. If that resident level does not manage any of a particular category of patient, enter "n/a" for that category.

#### **Question 2-Adult:**

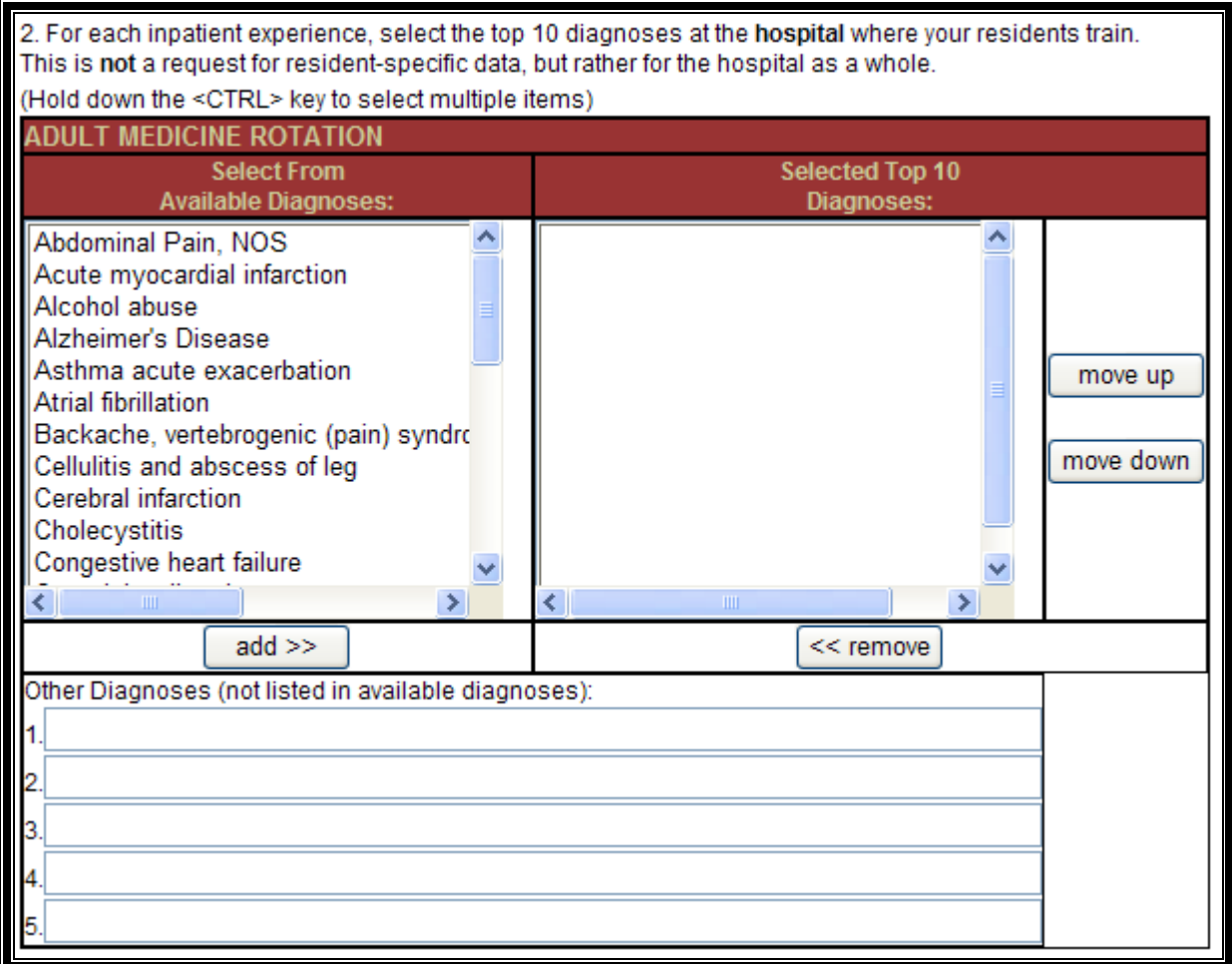

For the adult medicine section of Question 2, please list, in order of frequency, the top ten diagnoses for adult medicine rotations at the hospital location where your residents train. The selection list can be reordered, and items can be removed by highlighting the item and clicking the "Remove" button.

**Question 2-**List of available adult medicine diagnoses:

Abdominal Pain, NOS Acute myocardial infarction Alcohol abuse Alzheimer's Disease Asthma acute exacerbation Atrial fibrillation Backache, vertebrogenic (pain) syndrome Cellulitis and abscess of leg Cerebral infarction **Cholecystitis** Congestive heart failure Convulsive disorder, NOS COPD Coronary artery disease Depression Depressive type psychosis Dystrophy due to malnutrition; malnutrition (calorie), NOS Hemorrhage of gastrointestinal tract Human immunodeficiency virus (hiv), aids Hypertension Hypokalemia Hyposmolality and/or hyponatremia Influenza with other respiratory manifestations Iron deficiency anemia Malignant neoplasm of bronchus and lung Other chest pain, r/o mi **Pancreatitis** Pneumonia, organism, NOS Renal Failure Septicemia due to gram-neg organism Septicemia, NOS Syncope & collapse blackout;fainting;(near/pre) syncope;vasovagal attack Type two diabetes mellitus Ulcer of lower limb, NOS Urinary tract infection, pyuria Volume depletion disorder, dehydration; hypovolemia

### **Step 3 Question 2-Pediatrics:**

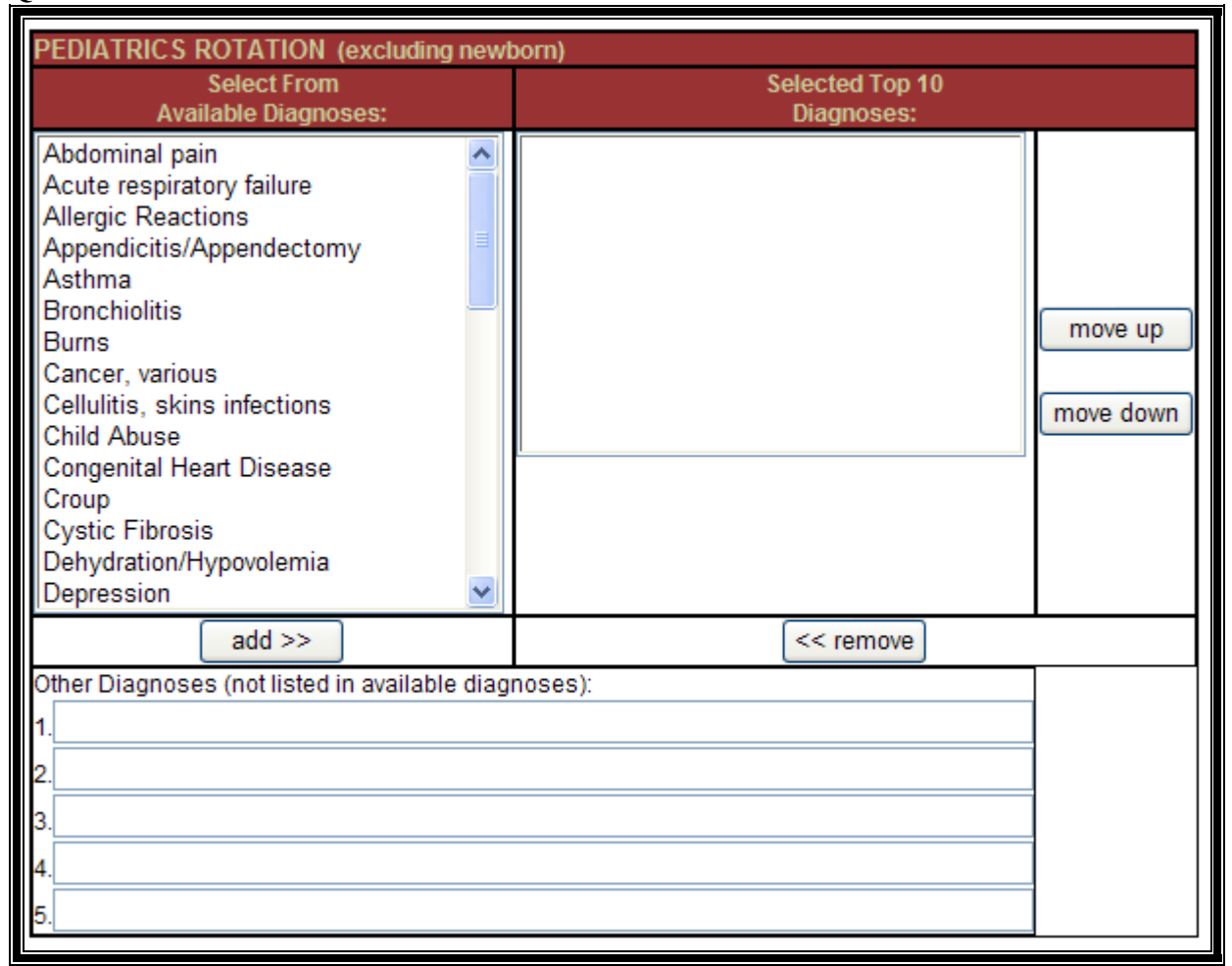

For the pediatric rotation section of Question 2, please list, in order of frequency, the top ten diagnoses for pediatric medicine rotations at the hospital location where your residents train. Once again, the selection list can be re-ordered, and items can be removed by highlighting the item and clicking the "Remove" button.

**Question 2-** List of available pediatric medicine diagnoses:

Abdominal pain, NOS Acute respiratory failure Allergic Reactions Appendicitis/Appendectomy Asthma **Bronchiolitis** Burns Cancer, various Cellulitis, skins infections Child Abuse Congenital Heart Disease Croup Cystic Fibrosis Dehydration/Hypovolemia Depression **Diabetes** Diarrhea Esophageal reflux Failure to thrive Fracture FUO r/o sepsis Gastroenteritis Head Trauma Headache Hyperbilirubinemia **Jaundice** Leukemia **Meningitis** Mental status change Metabolic Disorder **Osteomyelitis** Otitis Media Pneumonia Poisoning Renal Respiratory Distress (RSV) Seizure Sepsis Sickle Cell Crisis Trauma/abuse UTI/Pyelonephritis Viral Illness, unknown etiology Viral Meningitis

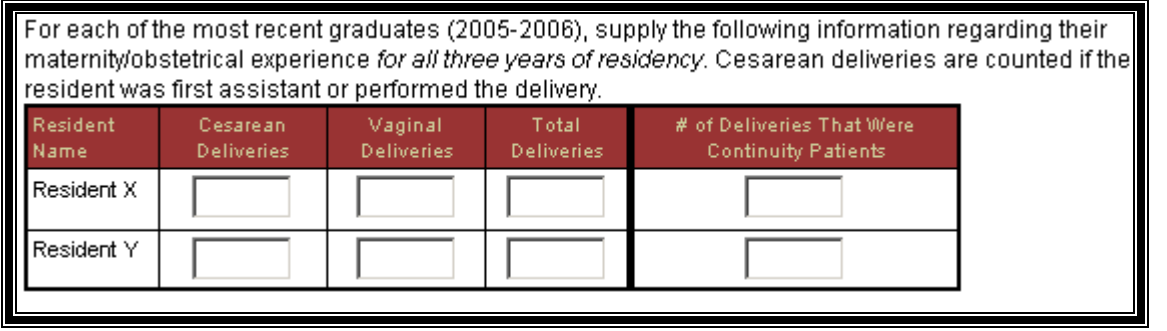

Step 4 asks you to enter the total count of deliveries in the resident's experience during their time in the program. This question only applies to residents who graduated during the last full academic year. For example, during academic year 2006-07, residents graduating during the 2005-06 year will be on this list. If you need to update information for a resident, or a resident name does not appear, first click "**Save and Exit**", then use the link in the left hand sidebar to "**View/Update Residents**".

For each resident active in the program last academic year (2005-2006) supply the total number of patients seen in the FMC(s). Please enter n/a if resident did not have any visits

Any field that is not shaded MUST be completed prior to submitting your annual update.

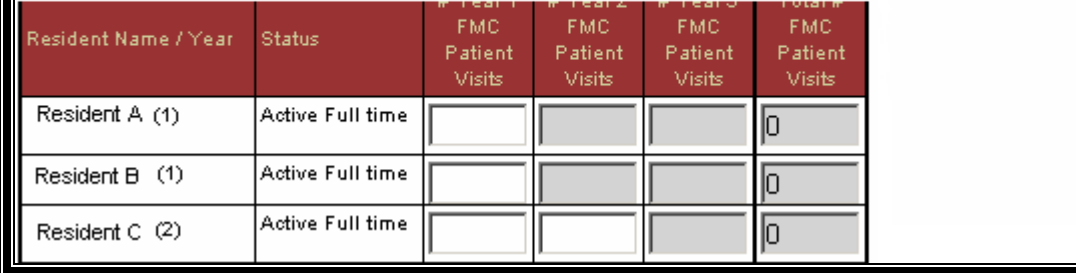

Step 5 collects information about the total count of all patients seen by residents over the course of their residency. The number in parentheses after the resident's name indicates their year in program. Again, if any of the residents' information is incorrect, or a resident name does not appear, first click "S**ave and Exit**" then use the link in the left hand sidebar to "**View/Update Residents**".

If you wish to provide additional explanation for information on earlier screens use the comment box below. Be sure to (a) identify the application step and the screen number/name, and (b) then provide a short narrative. For instance, if you wanted some additional information included with the information you submitted for the adult medicine table do the following in the comment field: "Step 3: Inpatient Experience/Question 1: Adult Medicine -- Short narrative " Please comment on any resident(s) in the program who has(have) not been active in the FMC for at least 40 weeks, Identify the resident(s) by name, provide an explanation and the number of weeks worked in the FMC. (5000 character maximum).

Any additional comments about residents in the program for fewer than 40 weeks should be detailed here.

0 characters.

## **Summary/Reports Page**

#### **FAMILY MEDICINE**

Your updates have been saved. You may edit your responses by clicking Update Specialty Data on the left navigation bar. The attachments can also be retrieved under the Site Visit Preparation section.

Use the following links to view and print 3 attachments for PIF preparation.

Attachment 1 - FMC Data

Attachment 2 - Inpatient Experience

Attachment 3 - Resident Core Values (Resident Survey Report)

To submit your annual update, proceed back to Main Page / Annual Update Status,

After you click "Save and Exit" from Step 5, you will be taken to this page, which lists the reports containing the data entered in the previous screens, as well as instructions on how to get to the reports from other locations in ADS.

All of the information that you see on Attachments 1 and 2 are generated by data you enter during the Specialty Data update process. All calculations will be generated, such as the median, mean, and any percentages. You do not need to do any calculations manually!

You can go directly to the reports by clicking the link for "**Attachments**" under the "**PIF Preparation**" header in the navigation bar in ADS.

Note: If you are completing the specialty data section as part of an annual update, your annual update will not be completed until you follow the link to the Main Page / Annual Update status, and click "Submit Annual Update".